**Adler Graduate School has a web-based student information system called SONIS. To log in to your student account, go to [https://adlersonis.jenzabarcloud.com/.](https://adlersonis.jenzabarcloud.com/)**

**This will bring up the login screen. Hover over the word "Login" and then click "Student" from the drop-down menu.**

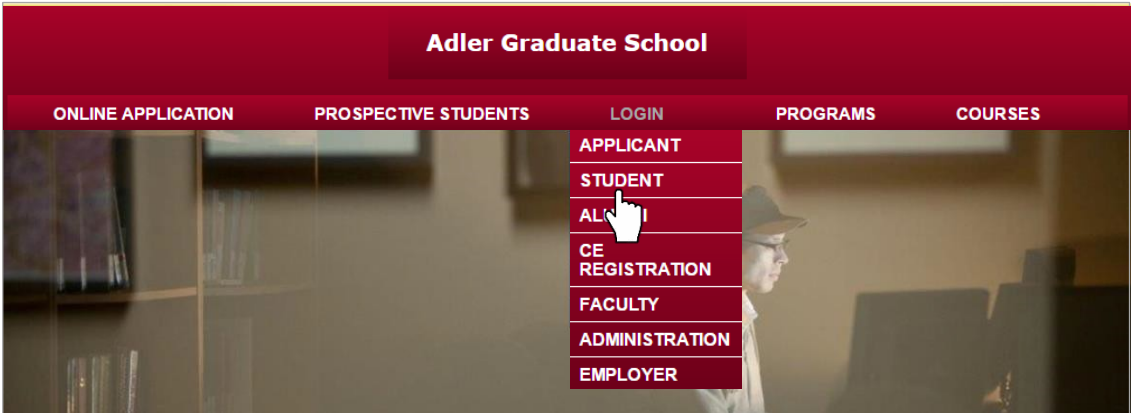

**Enter your email address and PIN, and click "Login."**

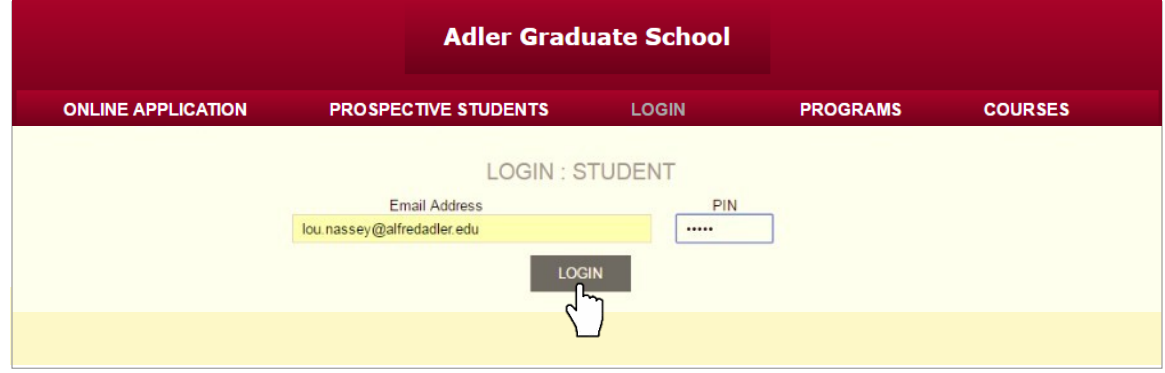

**Follow the TWO-FACTOR AUTHENTICATION step[s here](https://alfredadler-my.sharepoint.com/personal/debbie_velasco_alfredadler_edu/_layouts/15/onedrive.aspx?id=%2Fpersonal%2Fdebbie%5Fvelasco%5Falfredadler%5Fedu%2FDocuments%2FWord%2FSONIS%202FA%20Instructions%20for%20AGS%20users%2Epdf&parent=%2Fpersonal%2Fdebbie%5Fvelasco%5Falfredadler%5Fedu%2FDocuments%2FWord&wdLOR=cD6484987%2D1CB5%2D4BF0%2DB415%2D286242A93ABE&ct=1638302683086&or=Outlook%2DBody&cid=35E8BDA7%2DC1AF%2D489E%2DB7C4%2D7CFABA6DDD78) to retrieve verification codes if needed**

## **Once you sign in, itwill bring up your main page, which displays your Bio and Course information – Transfer Courses (if any), Completed Courses, Withdrawn Courses, and In Progress Courses.**

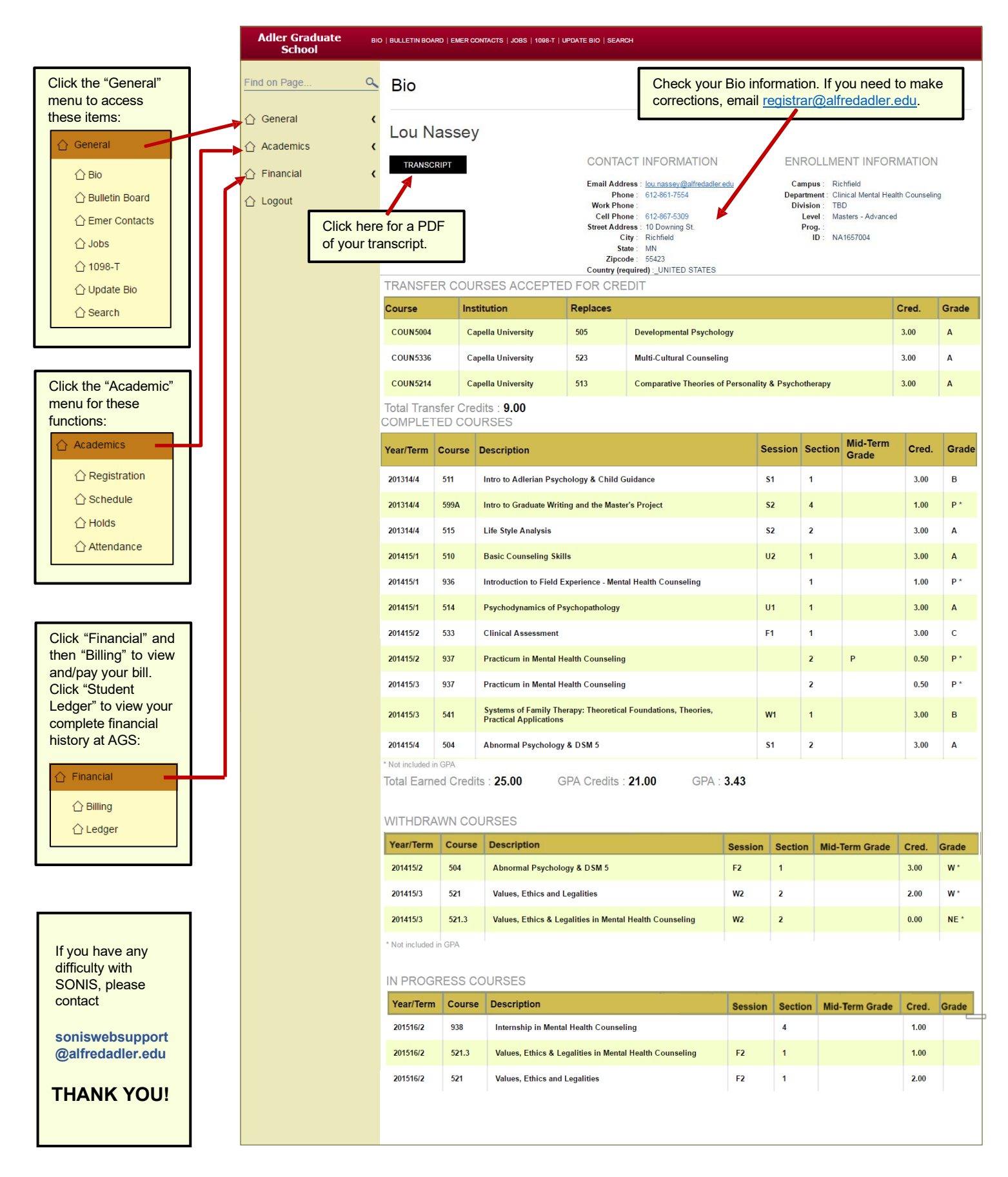